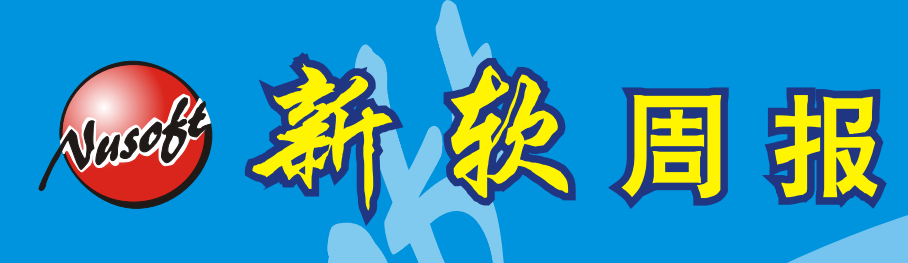

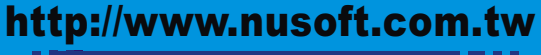

**All and Internet Security Fighter** +

2009/3/9- 2009/3/22

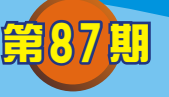

# 郵件服務器 / **ML** 系列報導

## 技術淺談與應用 - **Outlook Express** 取回 **Web Mail** 寄件備份之信件

新软系统邮件服务器-ML 中,已内建了实用的 Web Mail 功能, Web Mail 的好处在于 操作方便、行动性高;使用者只需要拥有账号及密码,不论何时、何地,只要能上网并 且连入 ML 所内建之 Web Mail 接口,即可使用,不必要再重新键入任何邮件相关之设 定如此麻烦的手续。

这对于长时间于外头奔波的业务人员,或是常常必须外出谈生意的上层管理人员来 说,由于上网的地点经常不固定,所以在信件的收发方面大多会选择使用 Web Mail 的 方式来处理。但往往却发现在回到公司后,于个人 PC 上使用 Outlook 来做收取信件 时,没办法收取已存于 Web Mail 上,寄件备份数据夹中的重要信件,导致无法做后续 存档及备份动作。面对这样的问题其实有两种解决方法,第一种方法使用者可利用 Outlook 于新增邮件账号数据时,选择使用 IMAP 的来做为内送邮件服务器。

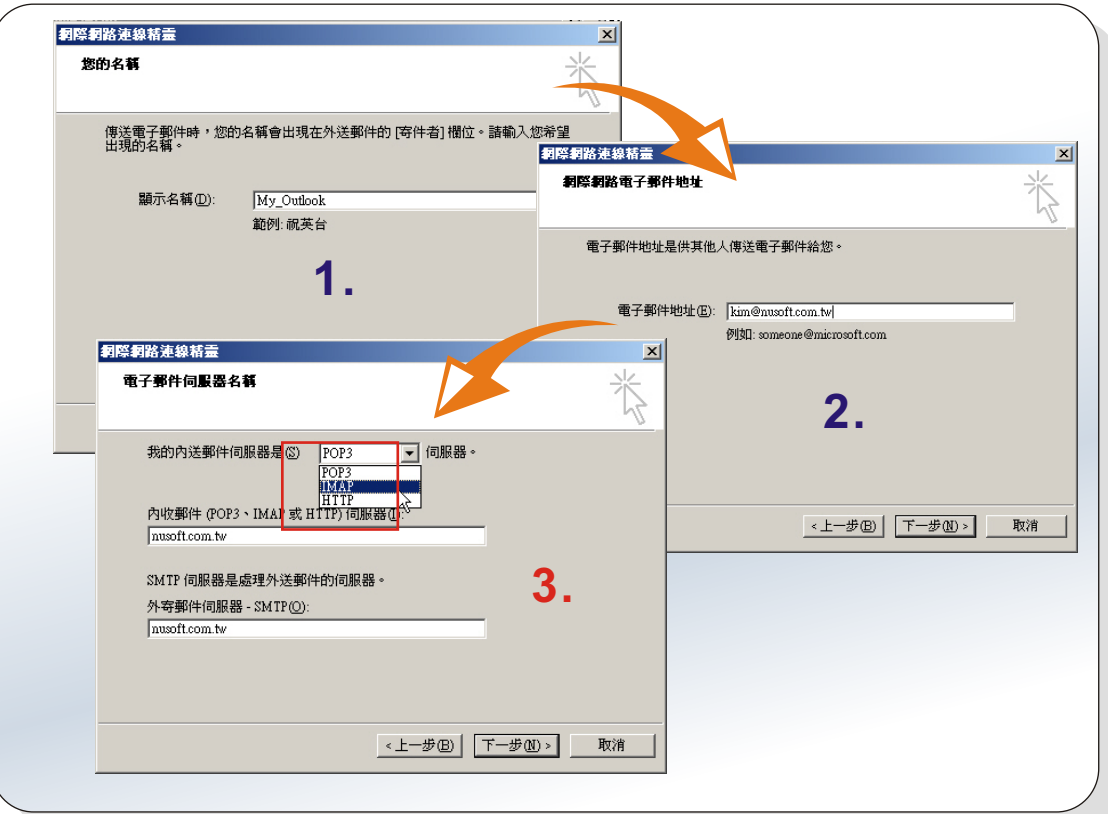

#### 新增帐号设定画面

新 软 系 统 · 资 安 斗 士

在账号新增完成后会系统会出现询问是否要将所定之 Web Mail 上的数据夹下载于 Outlook 中,选择"是"后会列出使用者于 Web Mail 上的所有数据夹,并且可选择列 出之数据夹是否要显示于 Outlook 中。此时使用者可点取"sent-mail"并选择"显 示",按下"确定"。

Vascob

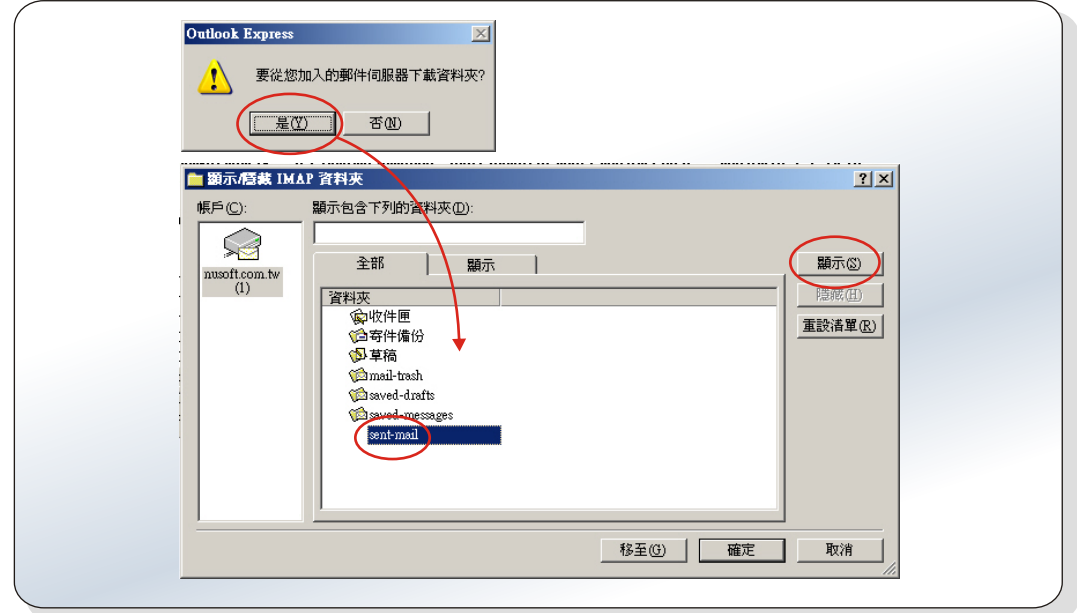

#### IMAP 數據夾選擇畫面

而使用者在第一次使用时一定会发觉一个问题,明明列表中己有"寄件备份"这数据 夹选项了,为何还需要点选"sent-mail"这项呢?其实是分为 Outlook、Web Mail 两部 份,列表中所显示的"寄件备份"所指的是 Outlook 上,而非 Web Mail 里的寄件备 份。也就是往后当使用者使用 Outlook 发送信件时, 信件会存于"寄件备份"里, 相对 的使用者于 Web Mail 上所寄送的信件则会存放于"sent-mail"该数据夹中。所以若是 需要下载 Web Mail 上的寄件备份数据夹信件时,就必需点选"sent-mail"选项。

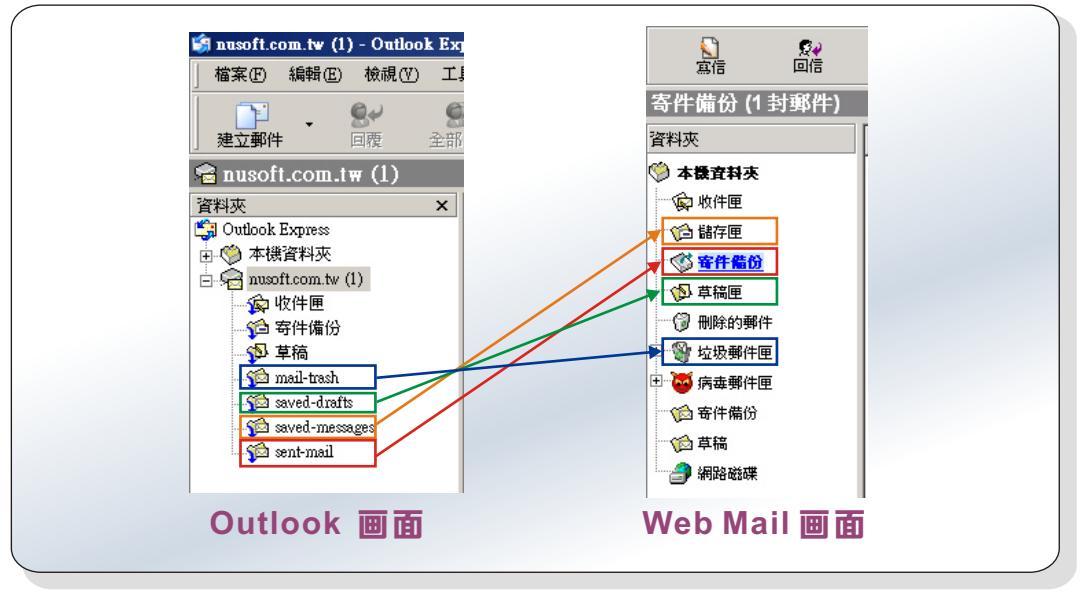

Web Mail 数据夹对照图

软系统·资安斗士

完成下载及显示设定后,此时就会于 Outlook 画面中显示出所选择的信件数据夹,使 用者只需将"sent-mail"勾选全部同步处理所有邮件即可。

Vasco

| 編輯(E)<br>檔案(F)                                                                                           | 檢視(V)              | 工具(T)              | 郵件(M)                                                                        | 説明(H)    |                         |            |                                              |          |         |             |
|----------------------------------------------------------------------------------------------------|--------------------|--------------------|------------------------------------------------------------------------------|----------|-------------------------|------------|----------------------------------------------|----------|---------|-------------|
| 建立郵件                                                                                                    | $\mathbf{e}$<br>回覆 | ⊛<br>全部回覆          | 48<br>轉寄                                                                     | 列印       | $\times$<br>刪除          | 包<br>傳送接收  | $\omega$<br>通訊錄                              | ø.<br>尋找 | 作<br>清除 | r<br>IMAP 資 |
| $\approx$ nusoft.com.tw (1)                                                                              |                    |                    |                                                                              |          |                         |            |                                              |          |         |             |
| □ ◎ 本機資料夾<br>$\Box$ musoft.com.tw (1)<br>金收件匣<br>全 寄件備份<br>5 草稿<br><b>See</b> mail-trash<br>saved-drafts |                    | 变料管<br>心收件匣<br>◇草稿 | 同步處理帳戶<br>企寄件備份                                                              | IMAP 資料夾 | 未閲讀<br>0<br>0<br>n      | 設定 –<br>總計 | 同步處理設定<br>0 2 所有郵件<br>0 2 所有郵件<br>0 2 所有郵件   |          |         |             |
| <b>See</b> saved-messages<br>sent-mail                                                                   |                    |                    | <b>Comail</b> -trash<br>saved-drafts<br>asaved-messages<br><b>C</b> ent-mail |          | n<br>n<br>0<br>$\Omega$ |            | 0 2 所有郵件<br>0 2 所有郵件<br>0 ☑ 所有郵件<br>0 2 所有郵件 |          |         |             |

同步處理設定畫面

设定完成后即可轻松的利用 Outlook Express 将 Web Mail 寄件备份数据夹中, 所有 信件全数收取下来,以供后续存档、备份之用。

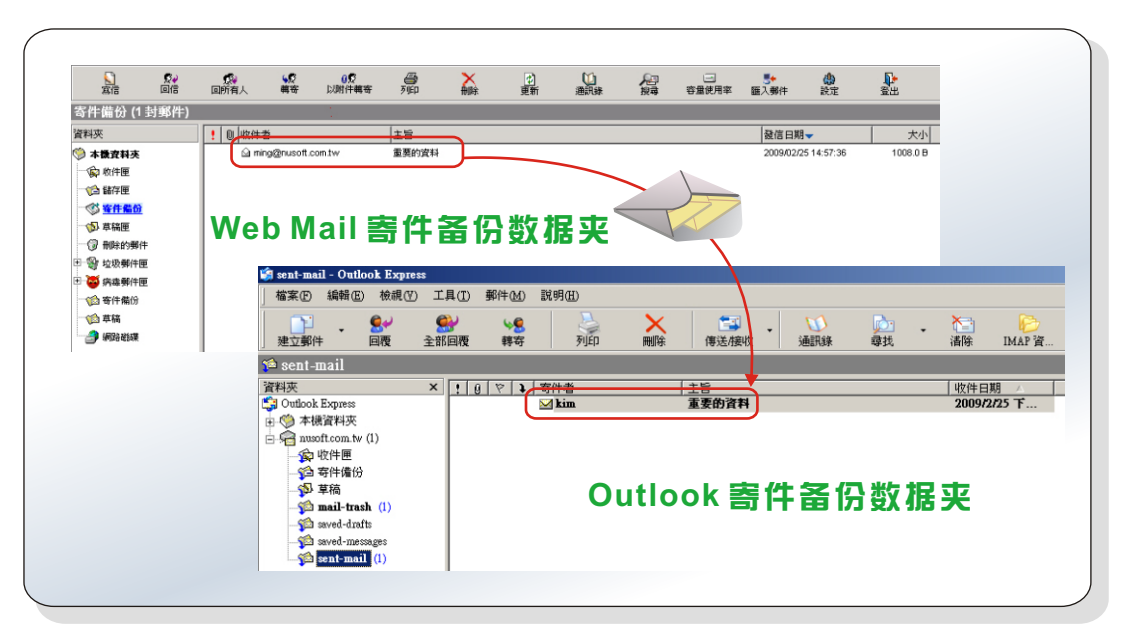

成功收取 Web Mail 寄件備份數據夾畫面

第二种方法则是一般使用者最常于 Outlook 中所设定收件方式为 POP3 时,该如何处 理才能够收取 Web Mail 寄件备份数据夹中的信件。因为在使用 POP3 联机时,系统只 会将 Web Mail 里「收件夹」的内容收取下来,所以若是需要取回 Web Mail 上寄件备 份数据夹中的信件时,可利用「手动将寄件备份的信件移至收件夹」,来达成这个目 的。

文 o 陈殿鸿 kim@nusoft.com.tw

士

软系统 · 资安斗

### 市场营销报导 - 新软系统 Web Mail, 方便、简单、易上手!

电子邮件,是各公司企业之间互相联络通信的重要管道,也为公司企业带来众多便利 性,大幅提升员工工作效率。而使用电子邮件最简单的动作也就是「收信」及「发 信」; 而收发信件的方式不外乎 (1). 使用收信软件 (2). 使用 Web Mail (3). 使用 telnet 方式。不过碍于 telnet 使用方式并不普遍且不方便,所以目前市场上以使用收信软件及 使用 Web Mail 这两种方式最为普遍。

 可是目前市面上的邮件服务器类型参差不一,大部分类型的机种只做一般邮件服务器 收发信件功能用途,而并未提供像 Web Mail 等实用的功能机制。例如:常常在外奔波 的业务,有时需要四处到客户的公司拜访,但是若常常需要收发信件等等,却又因为每 次在不一样的计算机上使用 Outlook 收发信都会将信件存放于该部计算机中,有可能泄 漏公司的商业机密,而且每次于新的计算机上使用 Outlook,设定又麻烦;在外使用各 大网站所提供的免费 Web Mail 来收发信件又显得很不专业,但要能方便且快速于不同 计算机上收发信件,该用甚么方法呢?

为解决像这样的不便状况,新软的 ML 系列产品皆内建了 ML 邮件服务器专属的 Web Mail 操作接口。如此一来要收发信件时, 就只需要带着一组专属于个人的账号及密码, 不论何时何地,只要在有网络的地方就可以轻松连到 ML 所拥有的 Web Mail 上进行操 作,有效地解决掉一堆烦人的设定步骤,不用每一次在不同计算机上就得设定一次复杂 的设定程序,让事情在处理上能够更有效率;节省掉不必要浪费的时间,为个人及公司 都能够带来更多有利的商机。

同时 ML 邮件服务器还拥有网络硬盘设计; 相较于其它家邮件服务器所拥有网络硬盘 机制不同的地方则是在于新软 ML 系列邮件服务器的网络硬盘机制还可结合 Mail 使用, 以防止信件因附档过大而无法传送,或是因文件过大造成对方收信时困扰。利用网络硬 盘来传送大文件之信件时,会产生一组超级链接,寄件者只需将超级链接附于信件中寄 送即可。而收件者只需点取所附上之超级链接就可以快速且方便的将欲收取之文件下载 下来,因此不论是于公司内部或是在外业务…等等;若需要利用邮件传送大文件时,就 可使用 Web Mail 搭配网络硬盘机制来发送信件,不必担心让收件者在收取信件时耗费 过多的时间,以及大文件的信件传送会遭对方服务器所阻挡。

加上新软系统 ML 系列产品另一项贴心设计, 在 Web Mail 上使用的操作界面与 Outlook Express 相仿,功能也接近,所以操作使用起来相当容易上手,使用者不用再 额外花费时间去熟悉另一种不同的新接口。在使用上可以很明显的感受到不论是在公司 使用 Outlook, 或是在外洽公使用 Web Mail, 都可以轻松容易的上手操作。

新 软 系 统 · 资 安 斗 士

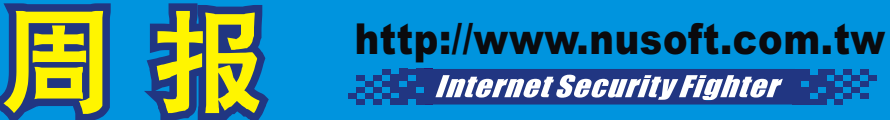

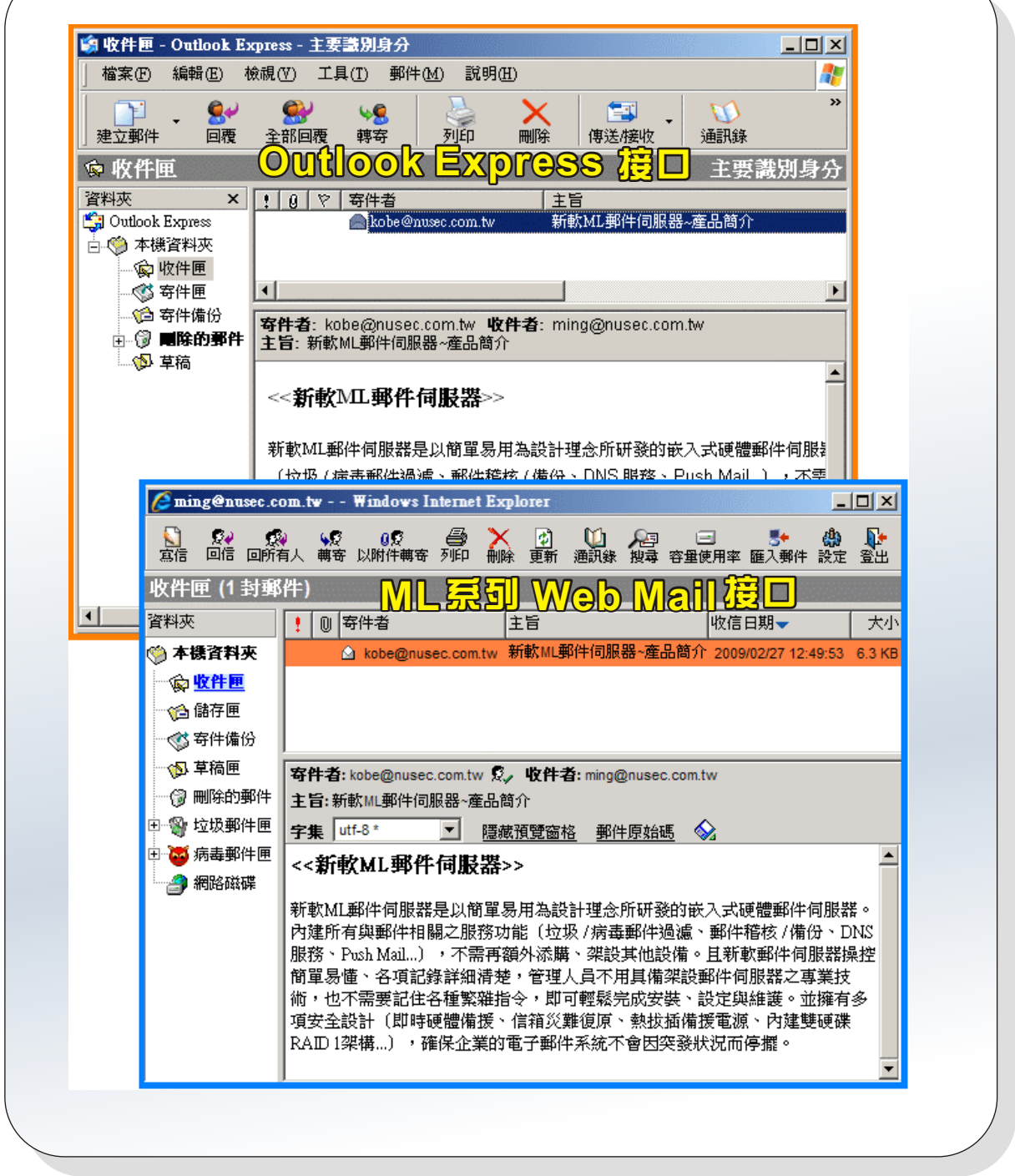

Nasco

新软 ML 系列产品内建与 Outlook Express 相仿的操作接口,轻松易上手。

 $\left( 00\right)$ 

文 **o** 黄政铭 ming@nusoft.com.tw

新 软 系 统 · 资 安 斗 士